Deutsch Seite [3](#page-2-0)

# **SIMEAS P50**

# **Power Meter**

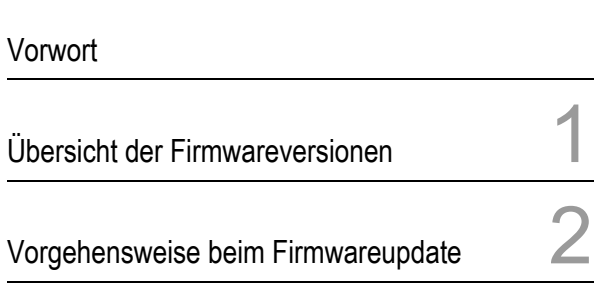

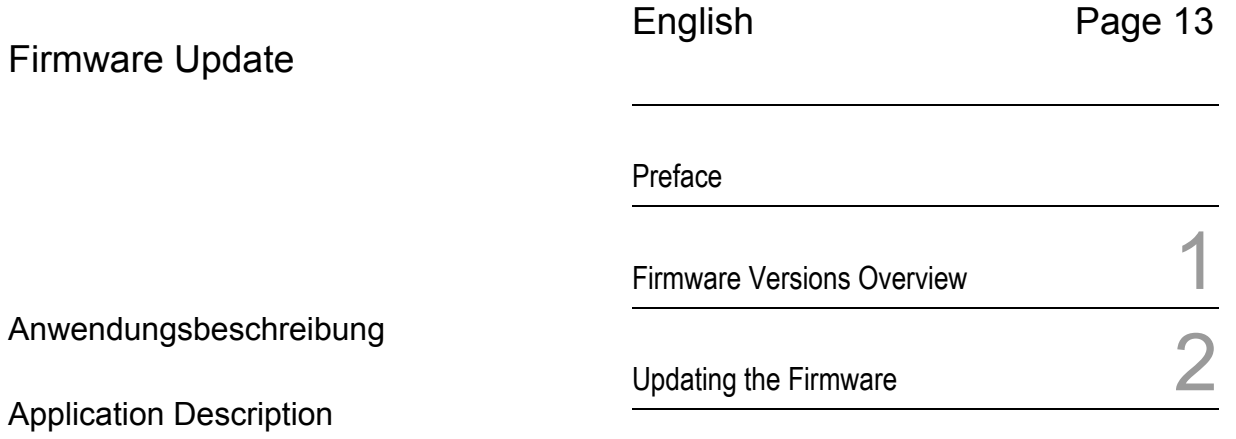

Ausgabe: November 2006 Edition: November 2006 E50417-X1074-C376-A1

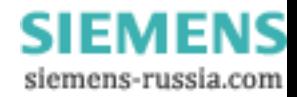

#### **Haftungsausschluss**

Wir haben den Inhalt der Druckschrift auf Übereinstimmung mit der beschriebenen Hard- und Software geprüft. Dennoch können Abweichungen nicht ausgeschlossen werden, so dass wir für die vollständige Übereinstimmung keine Gewähr übernehmen.

Die Angaben in diesem Handbuch werden regelmäßig überprüft, und notwendige Korrekturen sind in den nachfolgenden Auflagen enthalten.

Für Verbesserungsvorschläge sind wir dankbar.

Technische Änderungen bleiben, auch ohne Ankündigung, vorbehalten.

Dokumentenversion: V01.00.01

#### **Copyright**

Copyright © Siemens AG 2006. All rights reserved.

Weitergabe und Vervielfältigung dieser Unterlage, Verwertung und Mitteilung ihres Inhalts ist nicht gestattet, soweit nicht ausdrücklich zugestanden. Zuwiderhandlungen verpflichten zu Schadenersatz. Alle Rechte vorbehalten, insbesondere für den Fall der Patenterteilung oder GM–Eintragung.

**Eingetragene Marken**

SMEAS® ist eine eingetragene Marke der SIEMENS AG. Die übrigen Bezeichnungen in diesem Handbuch können Marken sein, deren Benutzung durch Dritte für deren Zwecke die Rechte der Inhaber verletzen können.

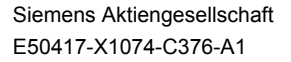

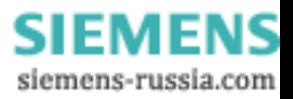

# <span id="page-2-0"></span>**Vorwort**

## <span id="page-2-1"></span>**Inhalt des Handbuchs**

Die vorliegende Anwendungsbeschreibung erläutert die Vorgehensweise beim Firmwareupdate des Gerätes SIMEAS P50.

Es gliedert sich in folgende Bereiche:

- [Übersicht der Firmwareversionen](#page-4-0)  $\rightarrow$  Kapitel 1
- [Vorgehensweise beim Firmwareupdate](#page-6-0)  $\rightarrow$  Kapitel 2

Allgemeine Angaben zur Bedienung, Montage, Inbetriebsetzung und Projektierung des SIMEAS P50 entnehmen Sie bitte den folgenden Handbüchern:

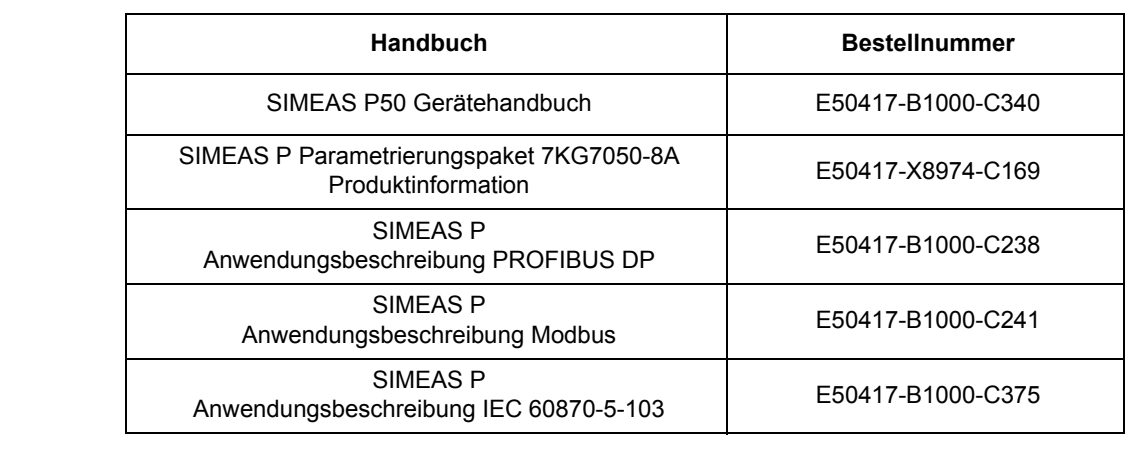

**Gültigkeitsbereich des Handbuchs**  Dieses Handbuch ist gültig für: • SIMEAS P50 Geräte mit Firmware-Version ab V03.00 und • Parametriersoftware "SIMEAS P Parametrierung" ab Version V01.30. **Weitere Unterstützung**  Bei Fragen wenden Sie sich bitte an Ihren Siemens–Vertriebspartner oder unser Customer Support Center Telefon: +49 - 180 - 524 7000 Fax: +49 - 180 - 524 2471 EMail: ptd.support@siemens.com

**Training** Das individuelle Kursangebot entnehmen Sie bitte unserem Kurskatalog oder erfragen Sie bei unserem Trainingscenter in Nürnberg.

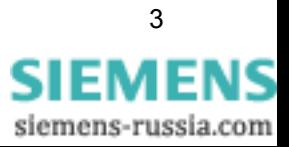

<span id="page-3-0"></span>**Internet** Um auch in Zukunft immer auf dem neuesten Stand zu sein, nutzen Sie bitte das Angebot auf unserer Download-Plattform im Internet unter der Adresse:

<http://www.powerquality.de>

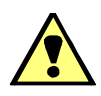

## **Warnung!**

Beim Betrieb elektrischer Geräte stehen zwangsläufig bestimmte Teile dieser Geräte unter gefährlicher Spannung. Es können deshalb schwere Körperverletzung oder Sachschaden auftreten, wenn nicht fachgerecht gehandelt wird.

Nur entsprechend qualifiziertes Personal soll an diesem Gerät oder in dessen Nähe arbeiten. Dieses muss gründlich mit allen Warnungen und Instandhaltungsmaßnahmen sowie mit den Sicherheitsvorschriften vertraut sein.

Der einwandfreie und sichere Betrieb des Gerätes setzt sachgemäßen Transport, fachgerechte Lagerung, Aufstellung und Montage, sowie sorgfältige Bedienung und Instandhaltung voraus.

Insbesondere sind die Allgemeinen Errichtungs- und Sicherheitsvorschriften für das Arbeiten an Starkstromanlagen (z.B. DIN, VDE, EN, IEC oder andere nationale und internationale Vorschriften) zu beachten. Nichtbeachtung können Tod, Körperverletzung oder erheblichen Sachschaden zur Folge haben.

### *QUALIFIZIERTES PERSONAL*

im Sinne dieses Handbuches bzw. der Warnhinweise auf dem Produkt selbst sind Personen, die mit Aufstellung, Montage, Inbetriebsetzung und Betrieb des Gerätes vertraut sind und über die ihrer Tätigkeit entsprechenden Qualifikationen verfügen, wie z.B.

- Ausbildung und Unterweisung bzw. Berechtigung, Geräte/Systeme gemäß den Standards der Sicherheitstechnik ein- und auszuschalten, zu erden und zu kennzeichnen.
- Ausbildung oder Unterweisung gemäß den Standards der Sicherheitstechnik in Pflege und Gebrauch angemessener Sicherheitsausrüstung.
- Schulung in Erster Hilfe.
- Ξ

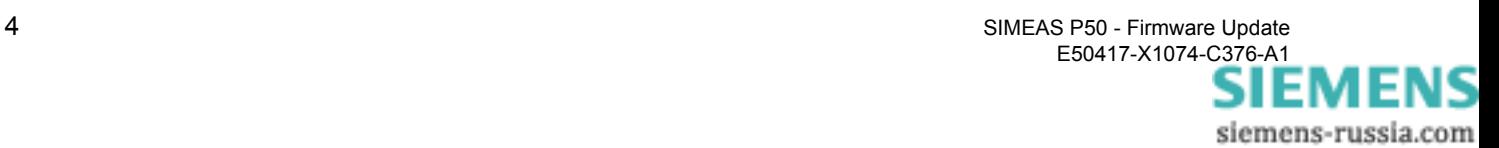

# <span id="page-4-0"></span>**Übersicht der Firmwareversionen 1**

**Firmwareversionen** Für das SIMEAS P50 stehen zwei Firmwareversionen V03 und V04 zur Verfügung, die

- identische Grundfunktionalität bieten,
- sich in den unterstützen Kommunikationsprotokollen unterscheiden (s. Tab. [1-1](#page-4-1)),
- alternativ in das SIMEAS P50 geladen werden können.

**Kommunikationsprotokolle** Tabelle [1-1](#page-4-1) zeigt, welche Kommunikationsprotokolle in den SIMEAS P50 Firmwareversionen unterstützt werden.

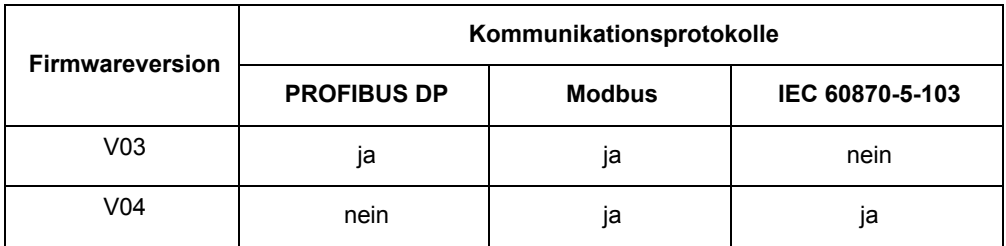

<span id="page-4-1"></span>Tabelle 1-1 Kommunikationsprotokolle in SIMEAS P50 Firmwareversionen

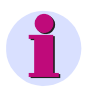

### *Hinweis:*

Die Nutzung des Kommunikationsprotokolls IEC 60870-5-103 ist mit der Parametriersoftware "SIMEAS P Parametrierung" bis V01.30 aufgrund zusätzlicher Parameter beschränkt auf SIMEAS P50 Geräte mit integriertem Display (7KG7750).

Weitere Hinweise dazu finden Sie im Handbuch "SIMEAS P - Anwendungsbeschreibung IEC 60870-5-103" (Bestellnummer s. Seite [3](#page-2-1)).

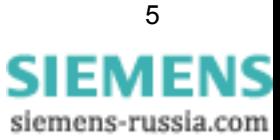

 $\blacksquare$ 

## **Ermittlung der Firmwareversion**

Die aktuelle Firmwareversion Ihres SIMEAS P50 Gerätes ermitteln Sie wie folgt:

- Auslesen der Geräteidentifikation mit der Software "SIMEAS P Parametrierung" wie im Kap. [2.2](#page-7-0) zur Vorbereitung eines Firmwareupdates beschrieben.
- Bei Geräten mit integriertem Display (7KG7750) wird die Firmwareversion nach dem Einschalten des Gerätes für 15 Sekunden am Display angezeigt, z.B.:

```
Power Meter
    SIMEAS-P 
 SIMEAS 7KG7750 
Version:03.00.08
```
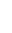

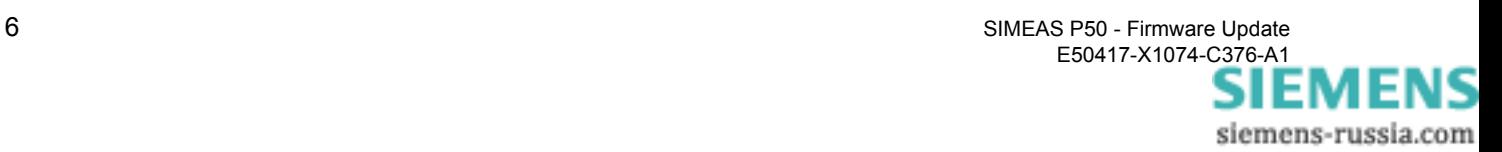

# <span id="page-6-0"></span>**Vorgehensweise beim Firmwareupdate 2**

## **2.1 Voraussetzungen**

Für ein Firmwareupdate benötigen Sie:

- PC oder Notebook mit Microsoft Windows 95 / NT 4 / 2000 oder XP Betriebssystem und
	- − RS232-Schnittstelle oder
	- − USB-Schnittstelle und zusätzlich einen externen USB/RS232- oder USB/RS485- Umsetzer
- RS232/RS485-Umsetzer inkl. Kabel (wenn RS232 am PC oder Notebook)
- SIMEAS P50 Gerät
- SIMEAS P50 Firmware Die Firmwaredatei "7KG775x.sx" liegt im Internet (s. Seite [4\)](#page-3-0) als gepackte Datei zum Download bereit. Der Name der gepackten Datei identifiziert die Firmwareversion.
- Software "SIMEAS P Parametrierung" ab V01.30

Die Software "SIMEAS P Parametrierung" sowie einen RS232/RS485-Umsetzer inkl. Kabel erhalten Sie auch komplett als "SIMEAS P Parametrierpaket"

- Bestell-Nr.: 7KG7050-8AA mit Netzteil AC 220 V / 50 Hz für RS232/RS485-Umsetzer
- Bestell-Nr.: 7KG7050-8AB mit Netzteil AC 110 V / 60 Hz für RS232/RS485-Umsetzer

Weitere Informationen zum "SIMEAS P Parametrierpaket" finden Sie in der Produktinformation "SIMEAS P Parametrierungspaket 7KG7050-8A" (s. Seite [3\)](#page-2-1).

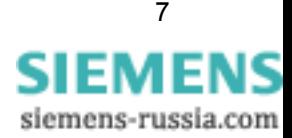

## <span id="page-7-0"></span>**2.2 Vorgehensweise**

Zum Update der Firmware des SIMEAS P50 gehen Sie folgendermaßen vor:

**Verbindung herstellen**

Gehen Sie dazu über die Menüleiste von "SIMEAS P Parametrierung" zum Punkt **Verbindung - Geräteverbindung einstellen** und stellen Sie folgende Parameter ein:

**Geräteverbindung** (Serielle Verbindung)

Stellen Sie die Verbindung zum Gerät her.

- **Geräteadresse**
- **Schnittstelle** (serielle Schnittstelle am PC)
- **Baudrate**
- **spiegelnder RS485-Adapter** (Der Umsetzer des Parametrierpaketes ist ein spiegelnder Adapter.)

### *Hinweis:*

- Achten Sie bitte darauf, dass im Gerät dieselben Kommunikationsparameter eingestellt sind wie in der Parametriersoftware!
- Wird in "SIMEAS P Parametrierung" als **Geräteadresse** gleich 0 eingestellt, dann unterstützt dies alle Geräte und die im Gerät eingestellte Adresse wird ignoriert.
- Im Gerät muss die serielle Schnittstelle auf "PC-RS 485" gestellt sein!

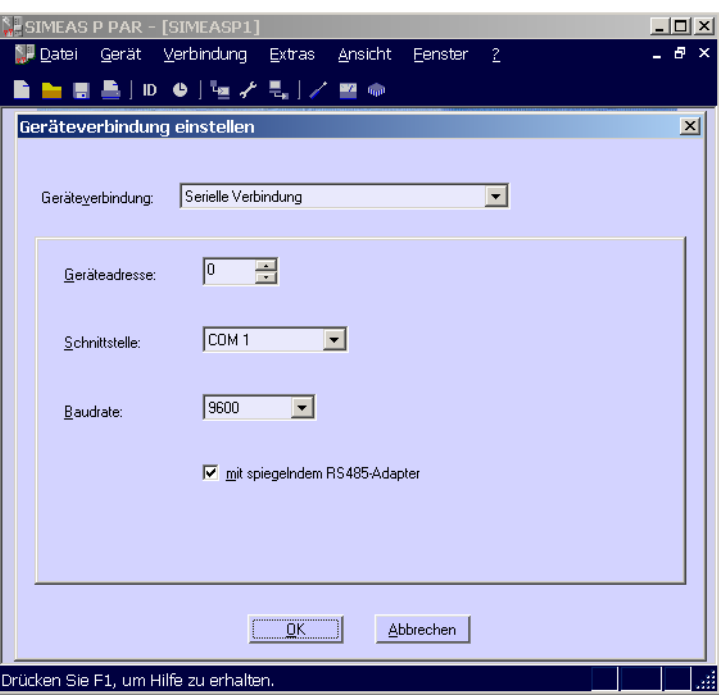

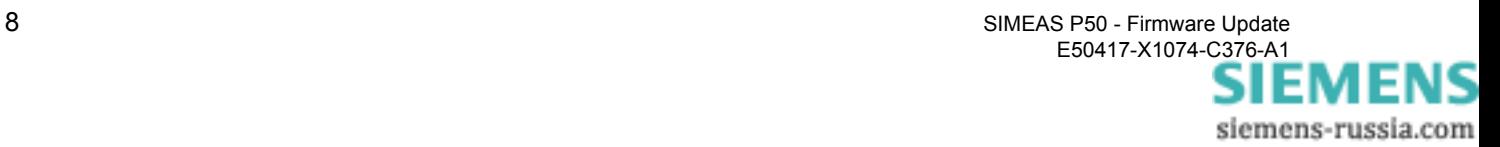

## **Geräteidentifikation**

Zum Überprüfen der Verbindung rufen Sie die Identifikation des Gerätes ab.

- Wählen Sie bitte dazu den Menüpunkt **Gerät Identifikation lesen** oder drücken Sie auf den Button **ID**. Das Fenster **Identifikation empfangen** wird geöffnet.
- Betätigen nun auf den Button **Identifikation empfangen** um die Daten vom Gerät abzurufen. Wenn Sie alles korrekt konfiguriert haben, werden alle Zeilen mit Gerätedaten ausgefüllt.

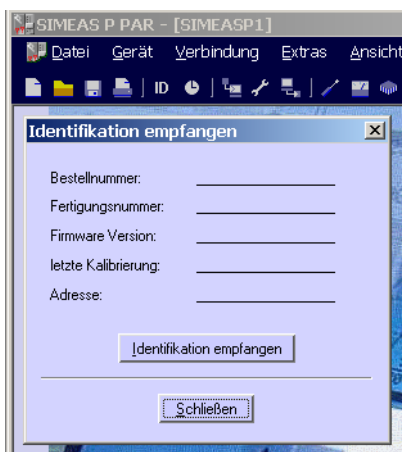

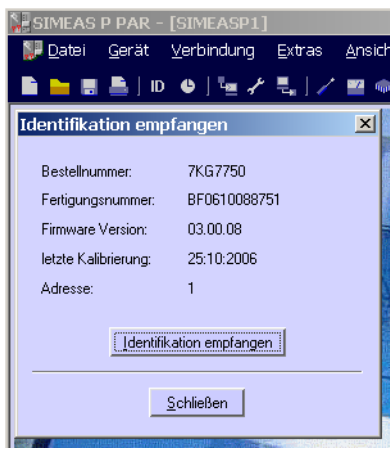

# **Firmware senden** Wählen Sie in der Menüzeile den Punkt **Gerät - Firmware senden.**

Nach dem Aufruf **Firmware senden** öffnet sich das zugehörige Dialogfenster.

In dieses geben Sie bitte den Pfad zur Firmware ein. Die Firmwaredatei hat die Bezeichnung "7KG775x.sx".

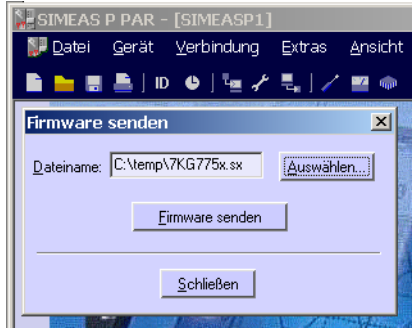

Drücken Sie den Button **Firmware senden**. Die Übertragung dauert einige Minuten.

Anschließend fragen Sie erneut die Geräteidentifikation ab (siehe oben). Der neue Firmwarestand ist nun sichtbar.

Ξ

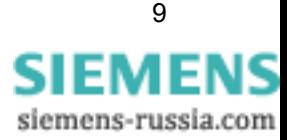

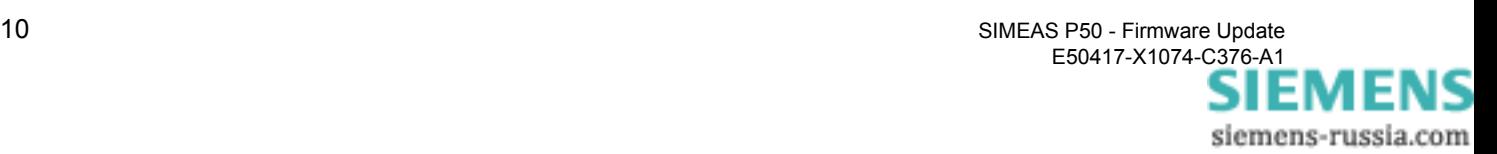

[Preface](#page-12-0) 

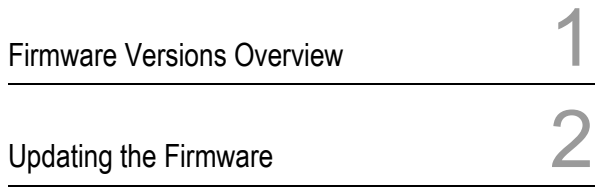

# **SIMEAS P50**

# **Power Meter**

Firmware Update

Application Description

Edition: November 2006 E50417-X1074-C376-A1

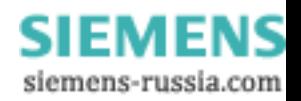

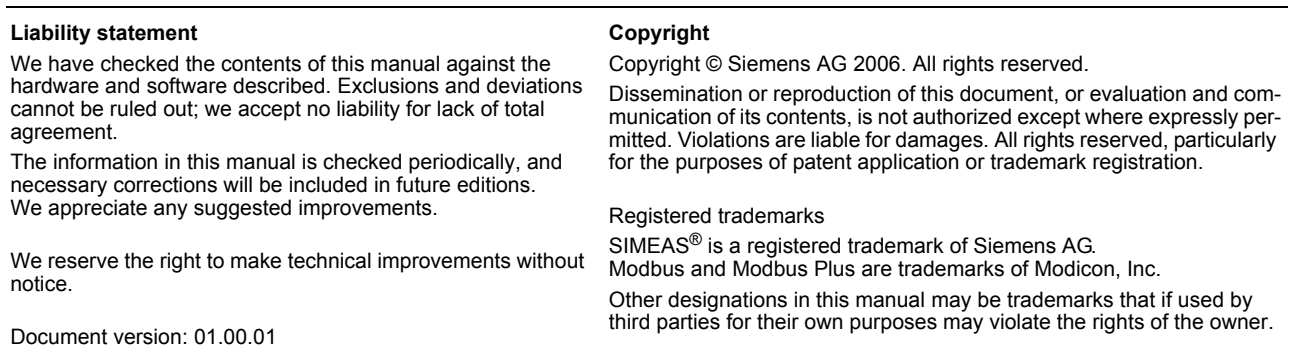

Siemens Aktiengesellschaft E50417-X1074-C376-A1

third parties for their own purposes may violate the rights of the owner.

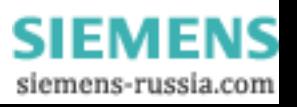

# <span id="page-12-0"></span>**Preface**

## <span id="page-12-1"></span>**Purpose of this manual**

This application description explains how to update the firmware of the SIMEAS P50 device and is divided into the following topics:

- [Firmware Versions Overview](#page-14-0) → Chapter 1
- [Updating the Firmware](#page-16-0)  $\rightarrow$  Chapter 2

General details about the function, operation, assembly and commissioning of the SIMEAS P50 devices you find in the following manuals:

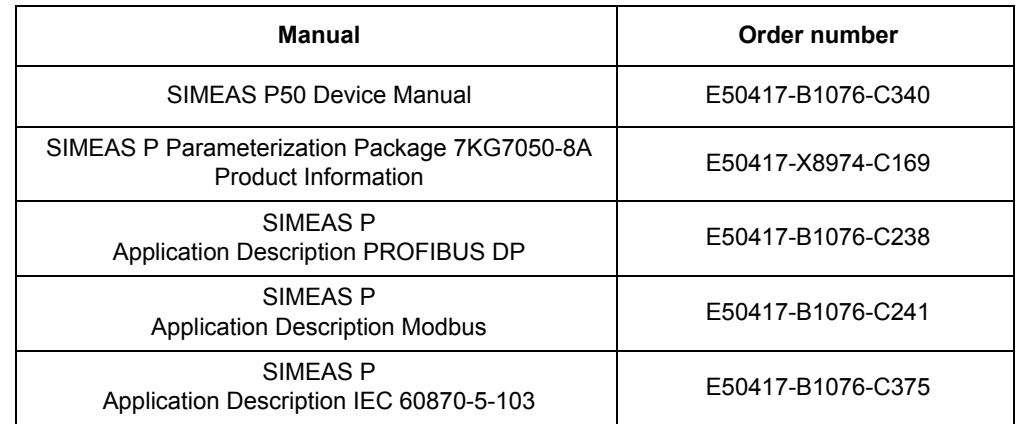

<span id="page-12-2"></span>**Validity** This manual is valid for:

• SIMEAS P50 devices with firmware version V03.00 or higher,

and

• Parameterization software "SIMEAS P Parameterization" from V01.30.

**Additional Support** In case of problems or questions please contact your Siemens representative or our Customer Support Center.

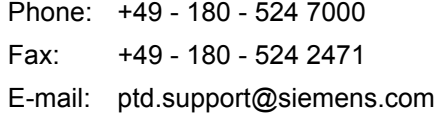

**Training courses** Individual course offerings may be found in our Training Catalog and questions can be directed to our Training Centre. Please contact your Siemens representative.

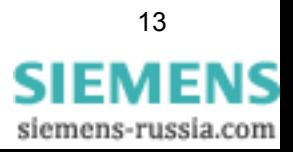

**Internet access** In order to remain up to date in the future, please refer to the Power Quality download area on the internet:

<http://www.simeas.com>

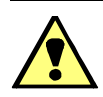

## **Warning!**

Hazardous voltages are present in this electrical equipment during operation. Non-observance of the safety rules can result in severe personal injury or property damage.

Only qualified personnel shall work on and around this equipment after becoming thoroughly familiar with all warnings and safety notices of this and the associated manuals as well as with the applicable safety regulations.

The successful and safe operation of this device is dependent on proper transport and storage, proper handling, installation, operation, and maintenance by qualified personnel under observance of all warnings and hints contained in this and the associated manuals.

In particular the general erection and safety regulations (e.g. IEC, EN, DIN, VDE, or other national and international standards) regarding the correct use of high-voltage installations must observed. Non-observance can result in death, personal injury or substantial property damage.

## *QUALIFIED PERSONNEL*

For the purpose of this manual and product labels, a qualified person is one who is familiar with the installation, construction and operation of the equipment and the hazards involved. In addition, he has the following qualifications:

- Is trained and authorized to energize, de-energize, clear, ground and tag circuits and equipment in accordance with established safety practices.
- Is trained in the proper care and use of protective equipment in accordance with established safety practices.
- Is trained in rendering first aid.
- 

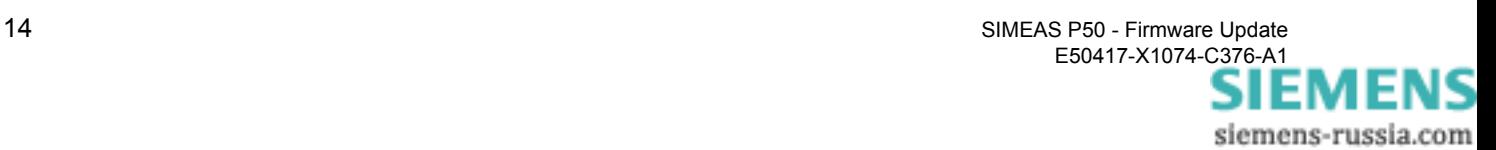

# <span id="page-14-0"></span>**Firmware Versions Overview**

**Firmware versions** Two firmware versions V03 and V04 are available for the SIMEAS P50 device which

- offer identical basic functionality,
- differ in the supported communication protocols (refer to Table [1-1\)](#page-14-1),
- can be loaded alternatively in the SIMEAS P50.

**Communication protocols** Table [1-1](#page-14-1) shows which communication protocols are supported by the SIMEAS P50 firmware versions:

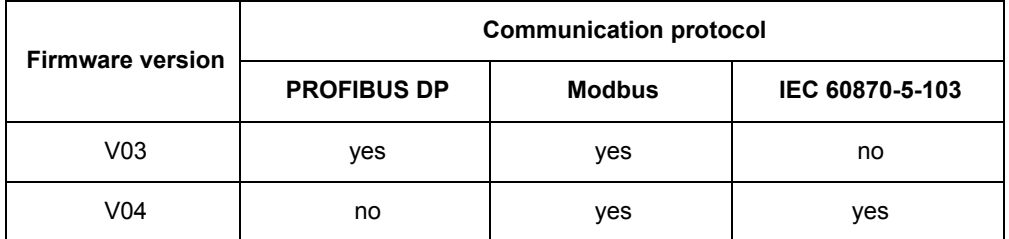

<span id="page-14-1"></span>Table 1-1 Communication protocols vs. SIMEAS P50 firmware versions

*Note:* 

The use of the IEC 60870-5-103 communication protocol and configuration software "SIMEAS P Parameterization" up to V01.30 is limited to SIMEAS P50 devices with integrated display (7KG7750) because of additional communication parameters.

Additional information about this you find in the "SIMEAS P - Application description IEC 60870-5-103" (order number refer to page [13](#page-12-1)).

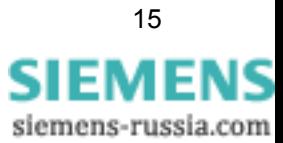

## **Identification of the firmware version**

The current firmware version of your SIMEAS P50 can be identified as follows:

- Read the device identification using the software "SIMEAS P Parameterization" as described as preparation for a firmware update in chapter [2.2.](#page-17-0)
- Devices with integrated display (7KG7750) show the firmware version at the display after device start-up for 15 seconds, e.g.:

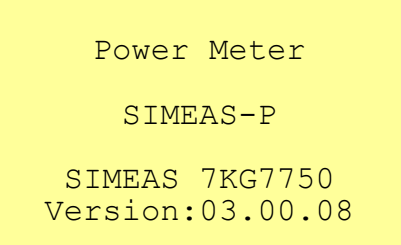

 $\blacksquare$ 

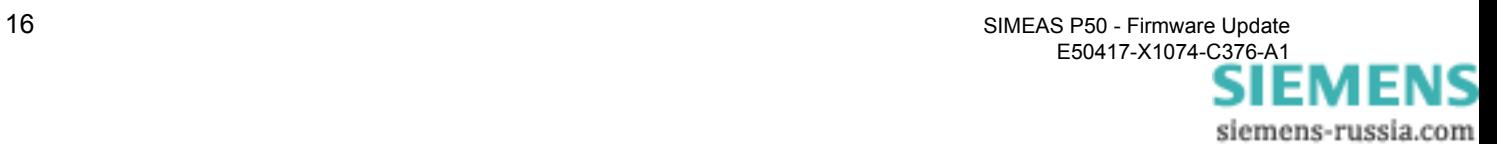

# <span id="page-16-0"></span>**Updating the Firmware**

## **2.1 Prerequisites**

The following components are needed for executing a firmware update:

- PC or Notebook with Microsoft Windows 95 / NT 4 / 2000 of XP operating system and
	- − RS232 interface or
	- − USB interface and additional an external USB/RS232 or USB/RS485 converter
- RS232/RS485 converter incl. cable (if RS232 is on the PC or Notebook)
- SIMEAS P50 device
- SIMEAS P50 firmware The firmware file "7KG775x.sx" is available for download from Internet (refer to page [4](#page-3-0)) as a packed file. The name of the packed file identifies the firmware version.
- Software "SIMEAS P Parameterization" from V01.30.

You can also order the "SIMEAS P Parameterization" software and a RS232/RS485 converter incl. cable completely as "SIMEAS P Parameterization Package"

- Order no.: 7KG7050-8AA with power supply AC 220V / 50 Hz for the RS232/RS485 converter
- Order no.: 7KG7050-8AB with power supply AC 110V / 60 Hz for the RS232/RS485 converter

Further information about the "SIMEAS P Parameterization Package" you find in the product information ""SIMEAS P Parameterization Package 7KG7050-8A" (refer to page [13\)](#page-12-2).

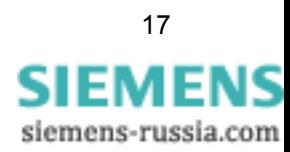

## <span id="page-17-0"></span>**2.2 Updating the Firmware**

To update the firmware of the SIMEAS P proceed as follows:

**Establish connection**

Select the menu item **Connection - Setup connection** in the "SIMEAS P Parameterization" software and set the following parameters:

**Device connection** (Serial connection)

Establish the connection to the device.

- **Device address**
- **Interface** (serial interface at the PC)
- **Baud rate**
- **mirrored RS485 adapter** (The adapter of the parameterization package is a mirrored adapter.)

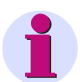

## *Note:*

- Please make sure to use the same communication parameter settings in the device and in the parameterization software.
- If address 0 is selected for **Device address** in "SIMEAS P Parameterization" then this is valid for all devices and the address in the device is ignored.
- In the device, the serial interface must be set to "PC-RS 485".

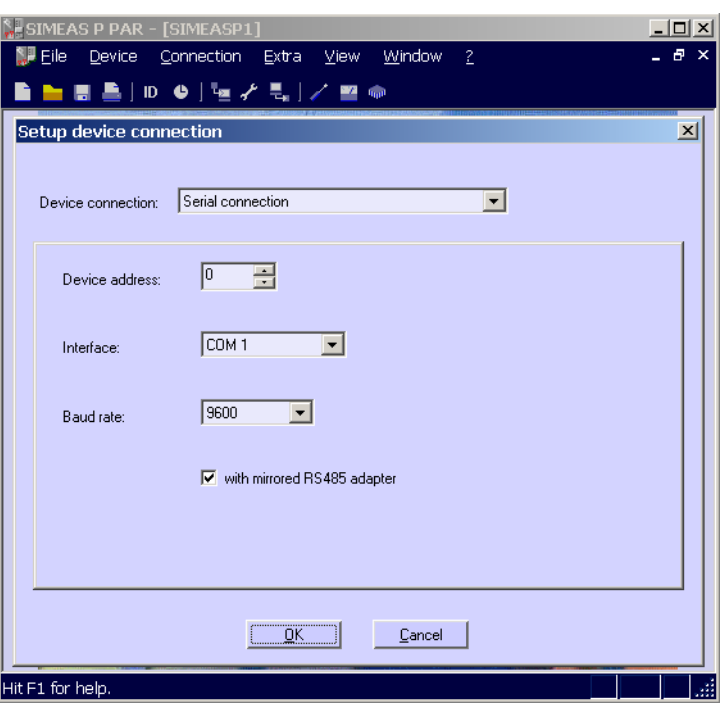

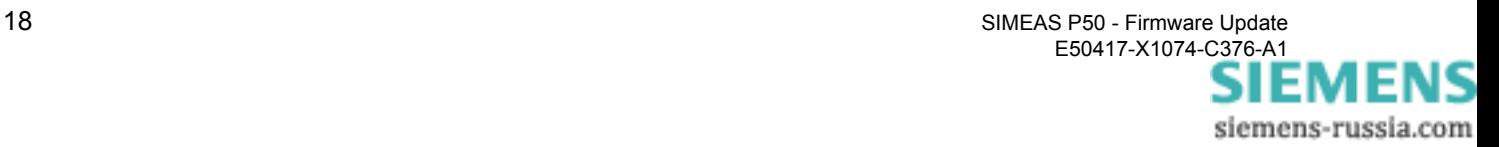

## **Device identification**

To check the connection, receive the identification from the device.

- Select the menu item **Device Identification** or click the button **ID**. The dialog **Receive Identification** is displayed.
- Click the button **Receive Identification** to receive the data from the device. If your configuration is correct then the device data will be shown in the dialog.

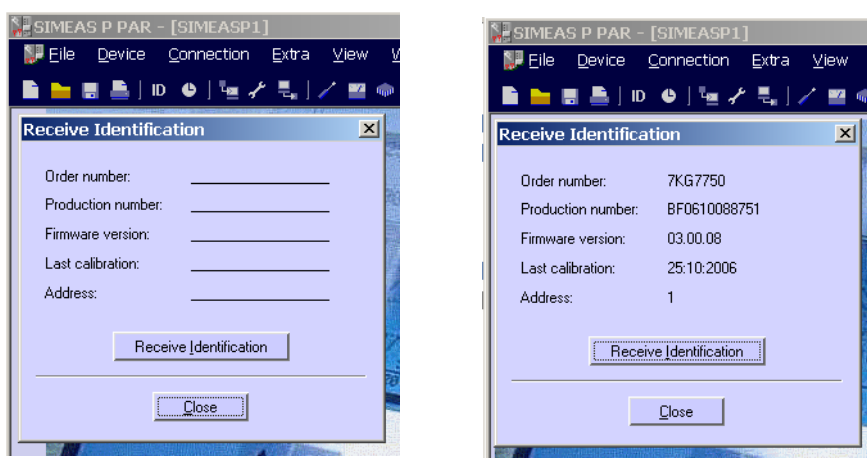

**Send new firmware** Select menu item **Device - Send new firmware** to display the **Send firmware** dialog.

In this dialog, enter the path to the new firmware. The firmware file has the name "7KG775x.sx".

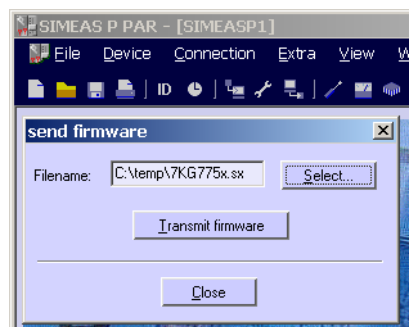

Click the button **Transmit firmware**. The data transfer takes some minutes.

Finally, receive the identification from the device once again (see above). The new firmware version now will be displayed.

 $\blacksquare$ 

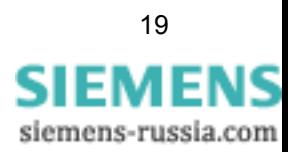

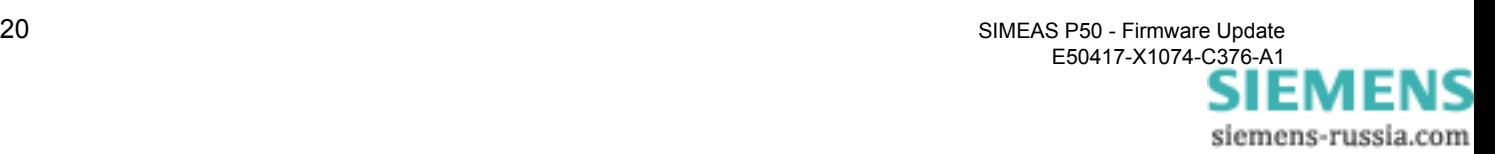